## PRS 2020 AGM - How to complete your online Proxy Form

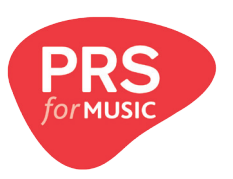

I want to ACCEPT ALL Resolutions:

Part 1. Check Box A

Part 2. Check Box B

Review the information inputted and click the previous page button in the bottom left if you would like to edit your responses, or click the submit button in the bottom right if they are correct.

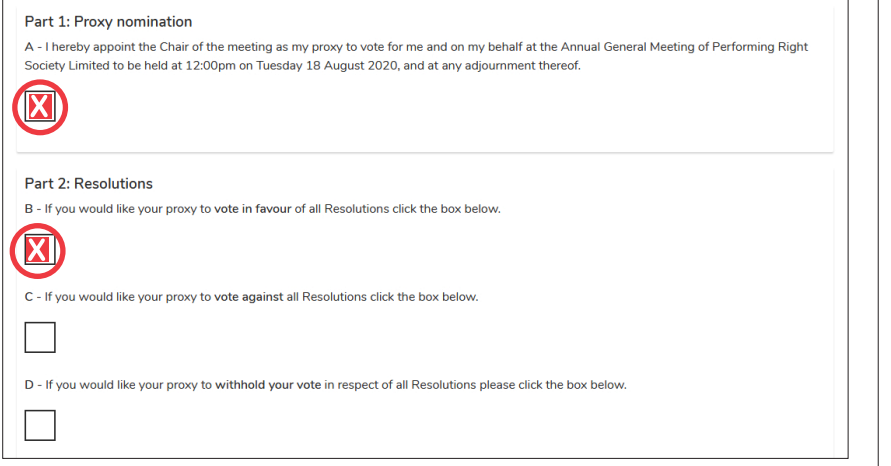

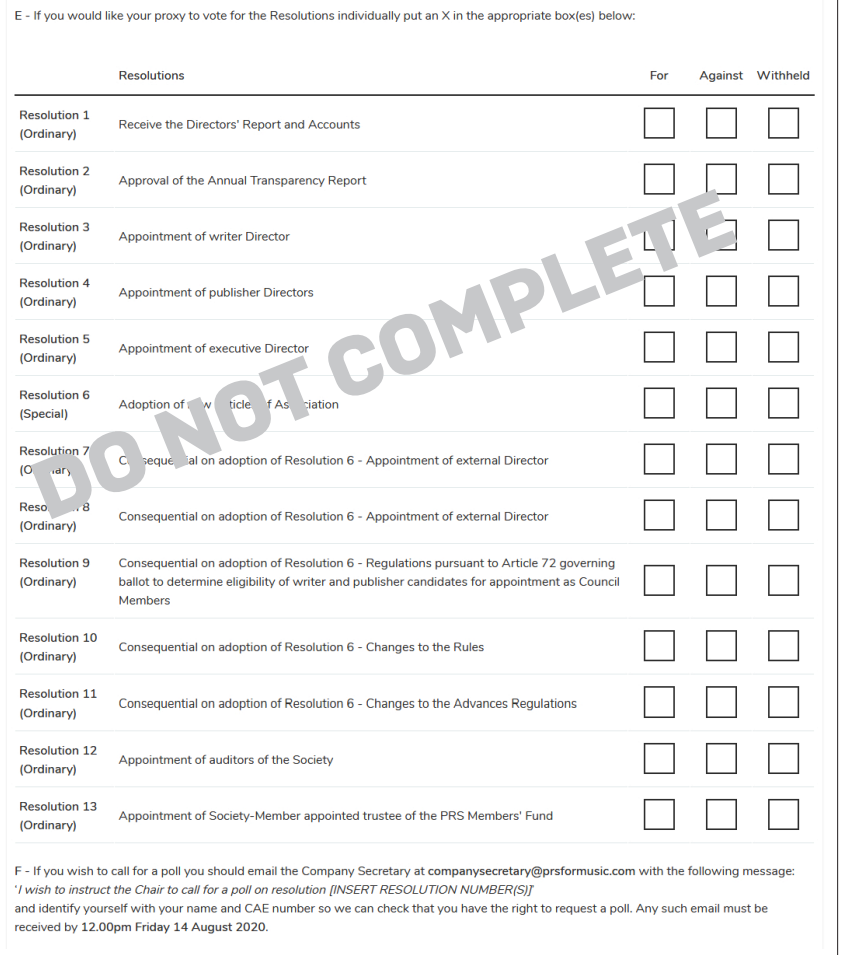

## Email address

If this is correct, then click the "Submit" button below. Otherwise, click "Previous Page" to change your choices for how your proxy should vote for vou. Once vou submit, vou cannot change vour proxy form

Previous Paos

Submit

If you have any questions please contact company.secretary@prsformusic.com